# Netiquette e<br>socializzazione online

PRESENTAZIONE DEL SÈ **ATTIVITÀ 3** 

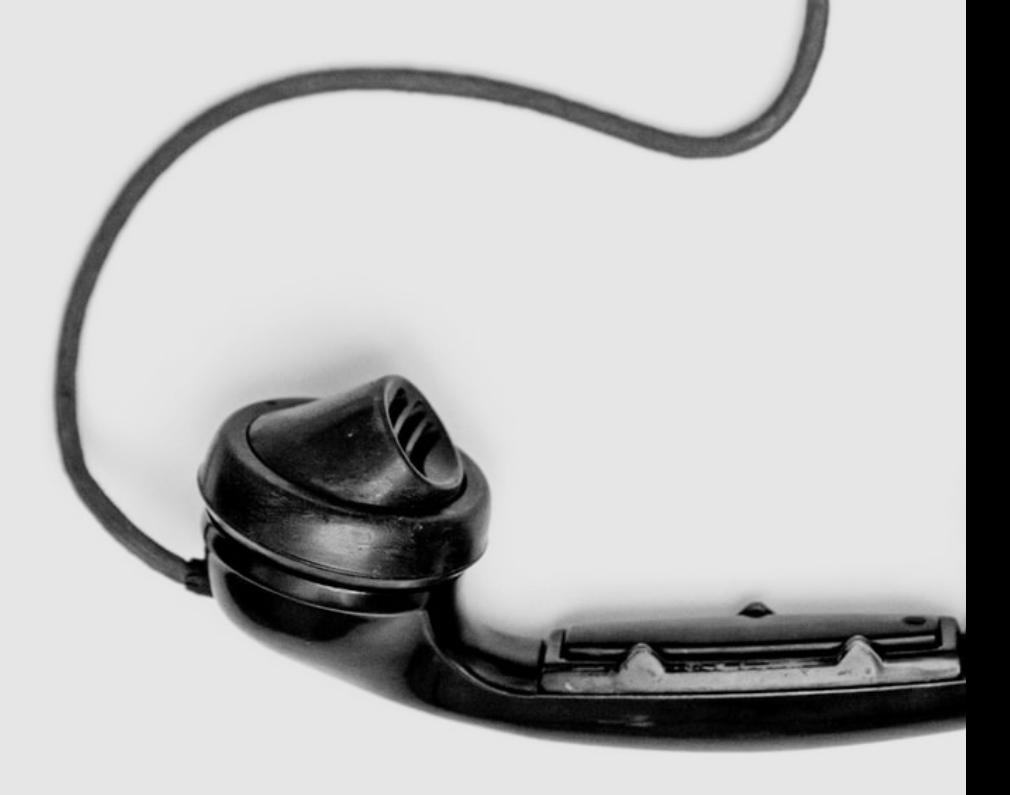

### Costruzione del profilo

### Istruzioni per insegnanti

1- Andare su Jamboard (https://jamboard.google.com/) e creare un documento

2- Incollare come sfondo della prima pagina il formato che si trova nelle pagine successive

3- Duplicare la pagina in modo da averne una per ciascuno studente

4- Condividere il documento

### Istruzioni per alunni

1- Scegliere tre caratteristiche di se stessi da presentare 2- Selezionare tre immagini, una per caratteristica, da unsplash.com

3- Costruire i post su Jamboard

#### C O N S I G L I

Per completare l'attività, si possono rendere anonime le pagine e chiedere ai ragazzi di indovinare a chi appartengono i post.

Su unsplash.com si possono trovare immagini gratuite che tuttavia devono essere creditate se condivise. Attenzione!

## Esempio

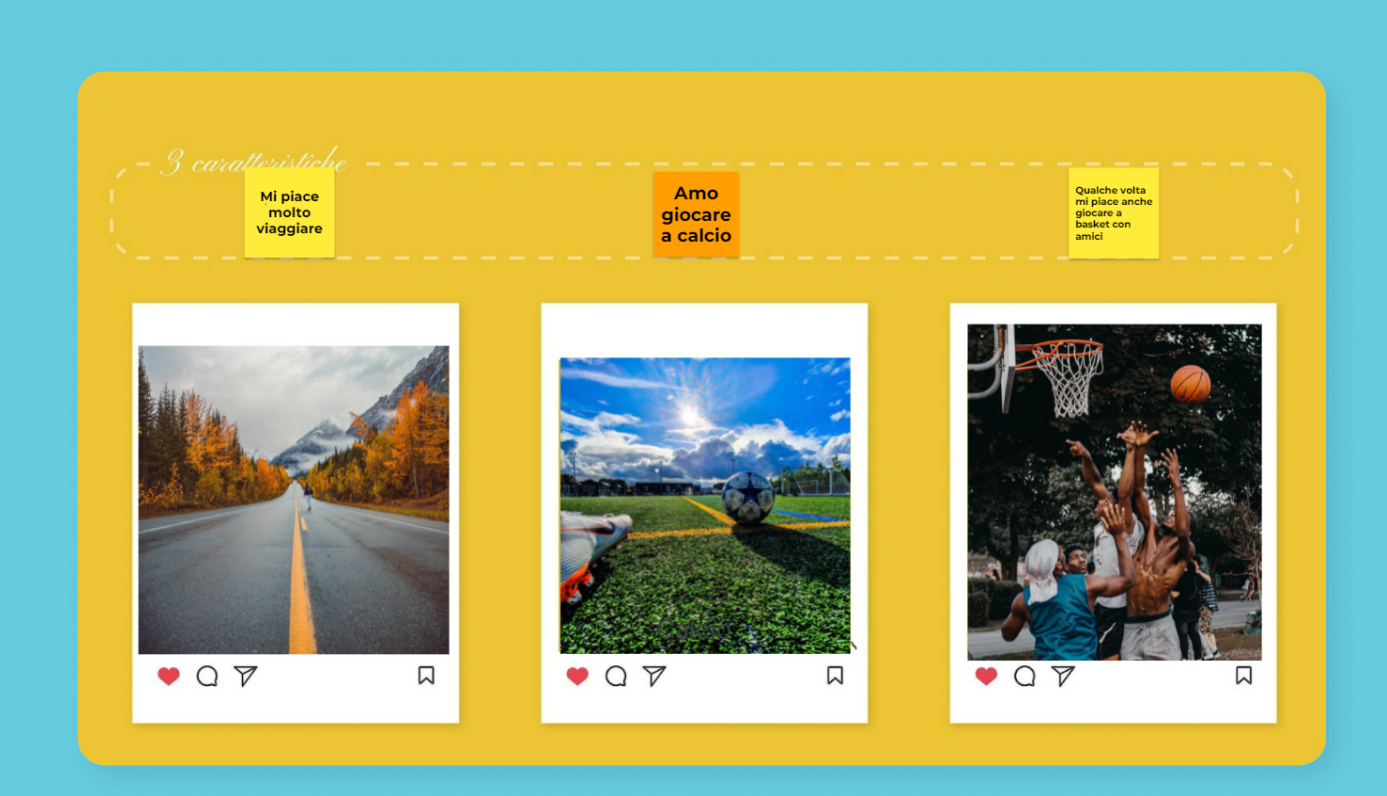

# Materiale

https://jamboard.google.com/

Di seguito l'immagine da utilizzare come sfondo su jamboard.

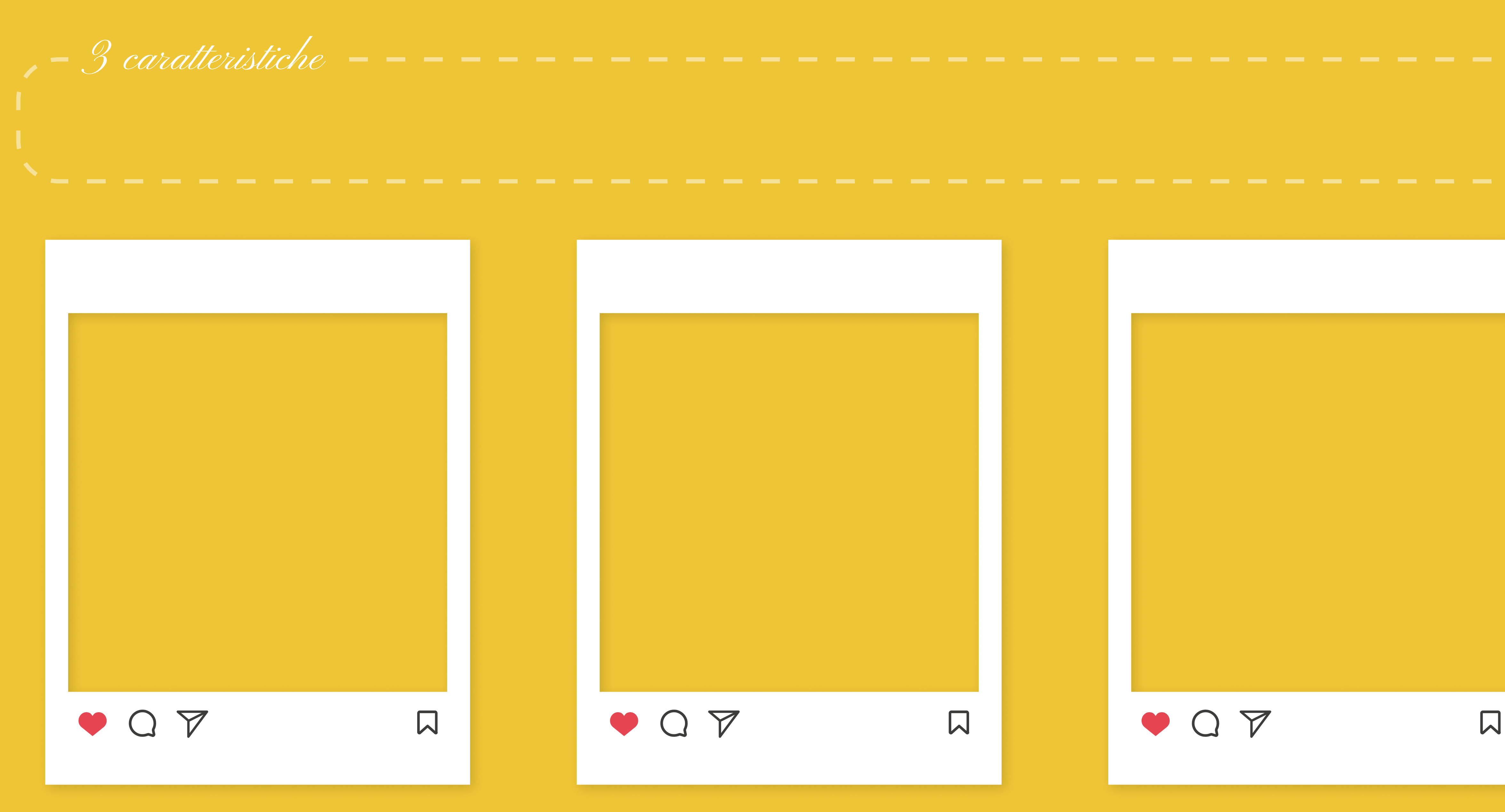

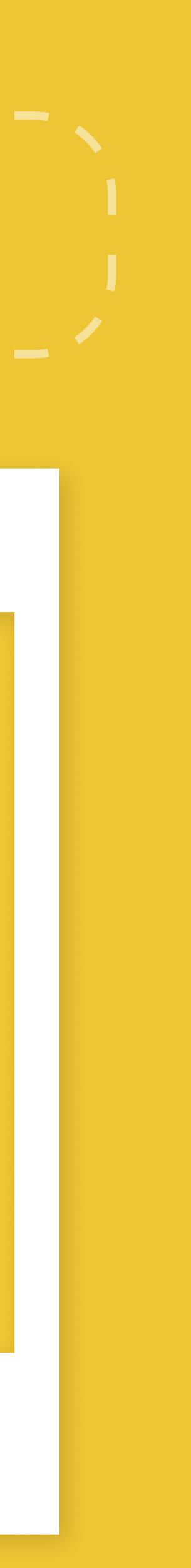